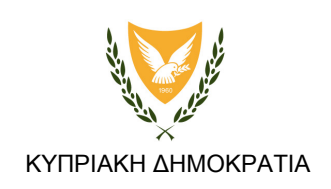

## ΥΠΟΥΡΓΕΙΟ ΠΑΙ∆ΕΙΑΣ ΚΑΙ ΠΟΛΙΤΙΣΜΟΥ ∆ΙΕΥΘΥΝΣΗ ∆ΗΜΟΤΙΚΗΣ ΕΚΠΑΙ∆ΕΥΣΗΣ

# ΚΩ∆ΙΚΑΣ ∆ΕΟΝΤΟΛΟΓΙΑΣ

## ΚΑΙ ΒΑΣΙΚΕΣ ΑΡΧΕΣ ΣΧΕ∆ΙΑΣΜΟΥ ΣΧΟΛΙΚΗΣ ΙΣΤΟΣΕΛΙ∆ΑΣ

ΙΟΥΝΙΟΣ 2009

### Εισαγωγή

Η Υπηρεσία ∆ιαδικτύου στην προσπάθεια της να ενηµερώσει και να στηρίξει την προσπάθεια των σχολείων για δηµιουργία και δηµοσιοποίηση των ιστοσελίδων τους στο διαδίκτυο έχει προβεί στη δηµιουργία κώδικα δεοντολογίας προς αποφυγή δυσάρεστων καταστάσεων. Βασικό µέληµα του πιο κάτω κώδικα δεοντολογίας είναι η προστασία των µαθητών, των εκπαιδευτικών και του Υπουργείου Παιδείας και Πολιτισµού. Με την τήρηση του κώδικα δεοντολογίας, η ελεύθερη διακίνηση ιδεών και αντιλήψεων που αποτελεί τη βασική αρχή ύπαρξης και λειτουργία του διαδικτύου δεν καταστρατηγείται αλλά ούτε περιορίζεται.

### Α. ∆εκάλογος ∆εοντολογίας

- 1. Αποφυγή δηµοσιοποίησης προσωπικών δεδοµένων των µαθητών και των εκπαιδευτικών όπως:
	- ∆ιευθύνσεις
	- Τηλέφωνα
	- Ηλεκτρονικές διευθύνσεις
	- Οικονοµική κατάσταση
	- Οικογενειακή κατάσταση
	- Προσωπικά ενδιαφέροντα
- 2. Αποφυγή δηµοσιοποίησης ευαίσθητων δεδοµένων και που αφορούν τη φυλετική ή εθνική προέλευση, τα πολιτικά φρονήµατα, τις θρησκευτικές ή φιλοσοφικές πεποιθήσεις, τη συµµετοχή σε ένωση, σωµατείο και συνδικαλιστική οργάνωση, την υγεία, την ερωτική ζωή και ερωτικό προσανατολισµό, καθώς και τα σχετικά µε ποινικές διώξεις ή καταδίκες. (Νόµος 138(Ι) του 2001 – «Ο Περί Επεξεργασίας ∆εδοµένων Προσωπικού Χαρακτήρα (Προστασία του ατόµου) Νόµος».)
- 3. Έγκριση από τους γονείς για δηµοσιοποίηση στο διαδίκτυο φωτογραφικού υλικού στο οποίο απεικονίζονται τα παιδιά τους.
- 4. Αποφυγή δηµοσιοποίησης «ευαίσθητου» περιεχοµένου όπως σοβινιστικών ή εθνικιστικών απόψεων ή άλλων ακραίων πολιτικών πεποιθήσεων.
- 5. Μη δηµοσιοποίηση αποτελεσµάτων ερευνών που θίγουν την κοινωνική προέλευση των µαθητών ή την οικογενειακή τους κατάσταση.
- 6. Μη χρησιµοποίηση υβριστικής γλώσσας και αποφυγή χρήσης εννοιών ή λέξεων που προσβάλλουν. (π.χ. γύφτος)
- 7. Αποφυγή περιεχοµένου που προσβάλλει τους µαθητές ή τους εκπαιδευτικούς του σχολείου ή Τµήµατα του Υπουργείου Παιδείας και Πολιτισµού ή άλλα κυβερνητικά τµήµατα ή πρόσωπα.
- 8. Μη χρησιµοποίηση φωτογραφιών ή εικόνων ή σχεδίων µε προσβλητικό περιεχόµενο.
- 9. Αποφυγή περιεχοµένου που να φωτογραφίζει δηµόσια πρόσωπα ή θεσµούς ή φορείς.
- 10. Μη τοποθέτηση συνδέσµων (LINKS) και διαφηµιστικών εικονιδίων (BANNERS) που προωθούν ή διαφηµίζουν προϊόντα και υπηρεσίες προσφερόµενες από εµπορικές εταιρείες ή άλλων ιδιωτικών οργανισµών µε οικονοµικό ή άλλο συµφέρον.

### Β. Χρήσιµες Πληροφορίες για το Σχεδιασµό, τη ∆ηµοσιοποίηση και τη ∆ιαχείριση σχολικών ιστοσελίδων

#### Επιτροπή Ιστοσελίδας

Η Υπηρεσία ∆ιαδικτύου για την καλύτερη λειτουργία και έλεγχο του υλικού που δηµοσιεύεται στην ιστοσελίδα εισηγείται τη δηµιουργία Επιτροπής Ιστοσελίδας, η οποία θα αποτελείται τουλάχιστον από 2 εκπαιδευτικούς και τον/την διευθυντή / διευθύντρια του σχολείου. Η οµάδα αυτή θα έχει την ευθύνη του σχεδιασµού και της δηµοσιοποίησης των ιστοσελίδων του σχολείου.

Τα καθήκοντα της οµάδας θα είναι:

- 1. Συγκέντρωση του υλικού που θα συµπεριληφθεί στην ιστοσελίδα.
- 2. Συντονισµός των µαθητών που θα βοηθήσουν στο σχεδιασµό της ιστοσελίδας.
- 3. Μέριµνα για τήρηση του κώδικα δεοντολογίας σχολικής ιστοσελίδας.
- 4. Σχεδιασµός της ιστοσελίδας.
- 5. ∆ηµοσιοποίηση της ιστοσελίδας.
- 6. ∆ιαχείριση και αναβάθµιση του περιεχοµένου της ιστοσελίδας.
- 7. Προστασία των κωδικών πρόσβασης στον Υπολογιστή που φιλοξενεί την ιστοσελίδα.
- 8. Επικοινωνία με την Υπηρεσία Διαδικτύου για θέματα που αφορούν την ιστοσελίδα Ιούλιος Ζούµος τηλ. 22800783, Ηλεκτρονικό ταχυδροµείο: izoumos@schools.ac.cy
- 9. Επικοινωνία µε σύµβουλο πληροφορικής του σχολείου για θέµατα σχεδιασµού ή άλλα συναφή θέµατα που αφορούν την ιστοσελίδα του σχολείου

### Χρήσιµες οδηγίες για την πορεία δηµιουργίας ιστοσελίδων

Η δηµιουργία ιστοσελίδων και η φιλοξενία τους στο διαδίκτυο αποτελεί σήµερα ένα άµεσο και εύκολο τρόπο επικοινωνίας, ενηµέρωσης, προβολής και προώθησης του έργου ατόµων και οργανισµών. Η ορθή δηµιουργία αλλά και η ενηµέρωσή τους αποτελούν το κλειδί για την επίτευξη των σκοπών και των στόχων που καλούνται να επιτελέσουν.

Πριν ακόµα αρχίσετε να δηµιουργείτε την ιστοσελίδα σας θα πρέπει να µελετήσετε τις ανάγκες του σχολείου, οµάδας ή κλιµακίου, οι οποίες θα σας καθοδηγήσουν στον καταρτισµό της δοµής και των περιεχοµένων της. Το υλικό το οποίο θα φιλοξενηθεί στη σελίδα θα πρέπει να διαχωριστεί µε βάση κάποιες ενότητες που θα αποτελέσουν αργότερα τις κεντρικές σελίδες του ιστοχώρου σας π.χ. εάν θέλετε στη σελίδα σας να υπάρχουν εργασίες των παιδιών δεν θα πρέπει να µπουν σκόρπια και απρογραµµάτιστα αλλά µπορούν να διαχωριστούν µε βάση τη θεµατολογία τους ή ακόµα µε βάση την τάξη των µαθητών που δηµιούργησαν τις εργασίες αυτές έτσι µπορείτε να έχετε σελίδα για τις εργασίες της Α' τάξης (ergasies.html) ή να έχετε σελίδα για τα Χριστούγεννα (christougenna.html).

Με τον ίδιο τρόπο µπορείτε να φτιάξετε ένα δεντροδιάγραµµα που να παρουσιάζει τη δοµή της ιστοσελίδας, βάση του οποίου θα σχεδιάσετε την ιστοσελίδα σας. Η µελέτη της δοµής άλλων ιστοσελίδων µπορεί να σας δώσει ιδέες για τους διάφορους τρόπους δοµής και παρουσίασης του υλικού σε µια ιστοσελίδα.

Αφού ολοκληρώσετε τη δοµή της ιστοσελίδας σας µπορείτε είτε να δηµιουργήσετε τη δική σας ιστοσελίδα µε τη χρήση του λογισµικού Front Page κάτι που χρειάζεται αρκετό χρόνο και γνώσεις, είτε να κατεβάσετε από την ιστοσελίδα http://www.schools.ac.cy/templates.html ένα έτοιμο πρότυπο και να το επεξεργαστείτε δηµιουργώντας έτσι τη δική σας ιστοσελίδα. Μέσα στην ιστοσελίδα http://www.schools.ac.cy/templates.html υπάρχουν 9 διαφορετικά πρότυπα τα οποία µπορείτε να δείτε ή και να κατεβάσετε στον υπολογιστή σας και να τα αξιολογήσετε σύµφωνα µε τις δικές σας ανάγκες (όπως φαίνονται στη δοµή που έχετε φτιάξει) αλλά και τις αισθητικές σας προτιµήσεις.

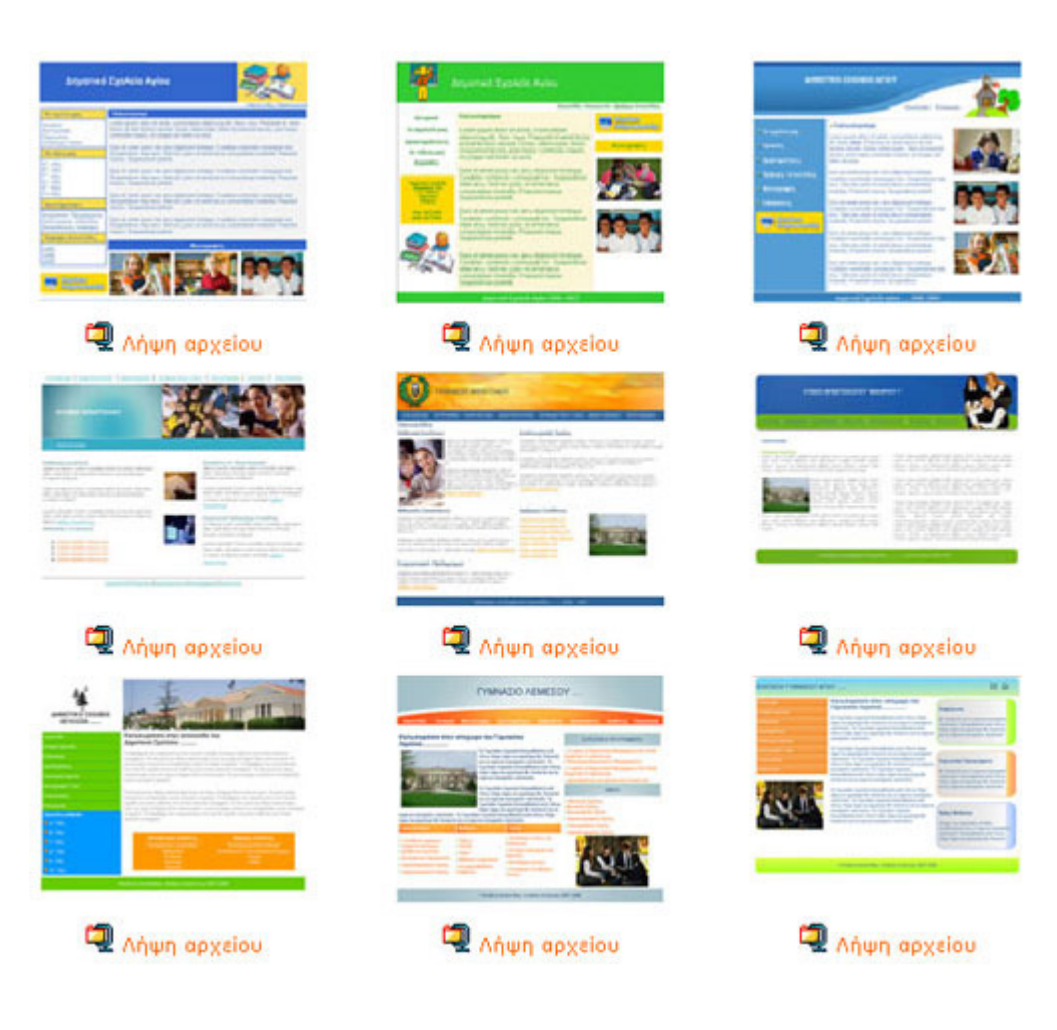

Όταν επιλέξετε το πρότυπο που σας ενδιαφέρει το κατεβάζετε στον υπολογιστή σας πατώντας το "ΛΗΨΗ ΑΡΧΕΙΟΥ". Το αρχείο που θα κατεβάσετε θα είναι σε συμπιεσμένη μορφή (.zip) και θα πρέπει να το αποσυµπιέσετε (Unzip – εντολή extract to … ) και να φυλάξετε το φάκελο στον υπολογιστή σας. Πριν προχωρήσετε καλό είναι να µετονοµάσετε το φάκελο µε το όνοµα που θα θέλατε να δώσετε στην ιστοσελίδα σας.

Στη συνέχεια ανοίγετε το πρόγραµµα Front Page και µέσα από το πρόγραµµα επιλέγεται και ανοίγετε σταδιακά τις ιστοσελίδες (.html) του προτύπου που επιλέξατε για να κάνετε τις απαραίτητες αλλαγές ώστε το πρότυπο να διαµορφωθεί σύµφωνα µε τις ανάγκες σας, προσθέτοντας το δικό σας υλικό.

Στις σελίδες του προτύπου όπως θα διαπιστώσετε µπορείτε να αλλάξετε το χρώµα, το µέγεθος και τον τύπο των γραµµάτων, µπορείτε ακόµα να βάλετε εικόνες και φωτογραφίες και να αλλάξετε τα χρώµατα του προτύπου ώστε να ταιριάζουν µε τα χρώµατα του λογότυπου του σχολείου σας, διαµορφώνοντας έτσι τη σελίδα όπως εσείς θέλετε.

Πριν προχωρήσετε στη δηµιουργία των συνδέσµων (links – hyperlinks) που θα ενώσουν την αρχική σας σελίδα µε τις υπόλοιπες σελίδες της ιστοσελίδας σας θα πρέπει να µεταφέρετε το υλικό που θα χρησιµοποιήσετε για την ιστοσελίδα (κείµενα, εργασίες, εικόνες) µέσα στον φάκελο της ιστοσελίδας ακολουθώντας τη διαδικασία για την οργάνωση του φακέλου της ιστοσελίδας όπως περιγράφεται πιο κάτω.

### Αρχική Σελίδα (index)

Κάθε ιστοχώρος πρέπει απαραίτητα να έχει µιαν αρχική σελίδα, η οποία µε βάση την οργάνωση της ιστοσελίδας θα ενώνει µε συνδέσεις (links) τις υπόλοιπες ιστοσελίδες που θα δηµιουργήσουµε. Η αρχική αυτή σελίδα θα πρέπει να δημιουργηθεί και να φυλαχθεί ως index.html ή index.htm. Αυτή θα είναι και η πρώτη σελίδα του προτύπου που θα πρέπει να διορθώσουµε έτσι ώστε µε βάση αυτή να δηµιουργήσουµε και τις υπόλοιπες σελίδες του ιστοχώρου.

### Ονοµασία αρχείων

Όλες οι ιστοσελίδες και όλα τα αρχεία (κείµενα, εικόνες κ.ά) θα πρέπει να φυλάγονται µε αγγλικούς µικρούς χαρακτήρες χωρίς κενά διαστήµατα. Αντί του κενού διαστήµατος µπορεί να χρησιµοποιηθεί η (-) παύλα ή (\_) κάτω παύλα (underscore).

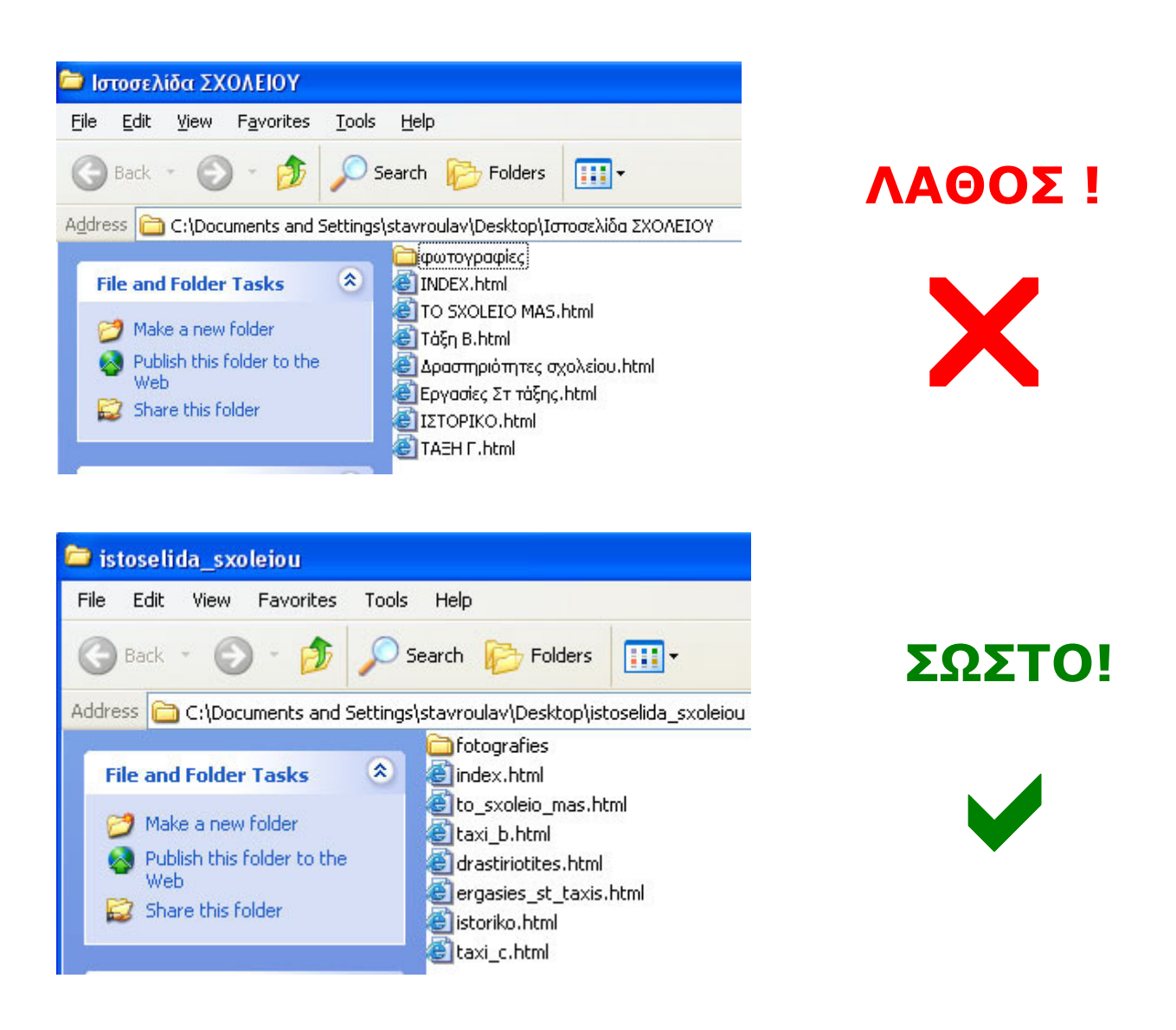

### Φύλαξη αρχείων της ιστοσελίδας

Όλα τα αρχεία που θα χρησιµοποιήσετε για το κτίσιµο της ιστοσελίδας θα πρέπει να φυλάγονται µέσα στο φάκελο της ιστοσελίδας και ποτέ εκτός. Αν κάποιο αρχείο µε το οποίο υπάρχει σύνδεσµος (link) βρίσκεται εκτός του φακέλου αυτό θα έχει ως αποτέλεσµα όταν η σελίδα δηµοσιευτεί στο διαδίκτυο ο σύνδεσµος να µην βρίσκει το αρχείο αυτό.

#### ∆ηµιουργία Φακέλου φύλαξης αρχείων

Καλό είναι όταν δηµιουργείτε ένα ιστοχώρο για να µην υπάρχουν αρχεία «αδέσποτα» στο φάκελο του ιστοχώρου να δηµιουργείτε φακέλους στους οποίους να τοποθετούνται οµαδοποιηµένα τα αρχεία π.χ. μπορείτε να δημιουργήσετε ένα φάκελο με την ονομασία **images** για να φυλάσσετε όλες τις φωτογραφίες, τα γραφικά ή τα σχέδια των παιδιών ή να δημιουργήσετε ένα φάκελο **docs** στον οποίο θα φυλάσσετε όλα τα κείµενα - αρχεία (.doc, .pdf, .ppt ή .xls). Αν τα αρχεία που θα

χρησιµοποιηθούν είναι πάρα πολλά (περισσότερα από 30), τότε µπορείτε να δηµιουργήσετε υποφακέλους, βοηθώντας έτσι την καλύτερη οργάνωση των αρχείων.

#### Μέγεθος φωτογραφιών

Πριν τοποθετήσετε φωτογραφίες στην ιστοσελίδα µας θα πρέπει πρώτα να ελέγξετε το µέγεθος τους να µη ξεπερνά τα 100-200ΚΒ. Αν είναι µεγαλύτερες από 100-200 ΚΒ τότε µπορείτε µε οποιοδήποτε πρόγραµµα επεξεργασίας φωτογραφίας να µειώσετε το µέγεθος των φωτογραφιών ή των εικόνων σας. Ένα πρόγραµµα µε το οποίο µπορείτε πολύ εύκολα και γρήγορα να µειώσετε το μέγεθος των φωτογραφιών σας είναι το **VSO Image Resizer** το οποίο μπορείτε να κατεβάσετε στον υπολογιστή σας από την ιστοσελίδα http://www.schools.ac.cy/support-software.html. Στην ιστοσελίδα υπάρχει βιντεοπαρουσίαση χρήσης του προγράµµατος. Συστήνεται όπως το πλάτος των φωτογραφιών είναι 500 pixels.

#### Αρχεία που µπορούν να χρησιµοποιηθούν στο διαδίκτυο

Στο διαδίκτυο µπορούν να χρησιµοποιηθούν αρχεία που δηµιουργούνται από προγράµµατα του Microsoft Office όπως Word Files **W** (.doc), Acrobat Files **(A** (.pdf), Excel Files **S** (.xls) και PowerPoint **(3)** (.ppt). Μπορείτε να αναρτήσετε και αρχείο ήχου (.mp3) καθώς και βίντεο (.avi, .wmv, .mov). Θα πρέπει τα αρχεία αυτά να µην υπερβαίνουν σε µέγεθος τα 5 ΜΒ - 7 ΜΒ ώστε να είναι δυνατή η αξιοποίησή τους από τους χρήστες της ιστοσελίδας.

#### Σµίκρυνση Αρχείων

Η σµίκρυνση του µεγέθους των αρχείων µπορεί να γίνει σε πρώτο στάδιο, µε τη σµίκρυνση των φωτογραφιών του αρχείου, µε τη διαδικασία που περιγράφηκε πιο πάνω (Μέγεθος Φωτογραφιών). Αν όµως δεν είναι εφικτή η επιθυµητή σµίκρυνση τότε µπορείτε να συµπιέσετε το αρχείο χρησιµοποιώντας ένα πρόγραµµα που µετατρέπει το αρχείο σε zip file. Ένα τέτοιο πρόγραµµα µε την ονομασία **WinZip νω** υπάρχει στην ιστοσελίδα <u>http://www.schools.ac.cy/support-</u> software.html και μπορείτε να το κατεβάσετε και να το εγκαταστήσετε στον υπολογιστή σας.

#### Προστασία Προσωπικών ∆εδοµένων των µαθητών στο διαδίκτυο

Μια ευαίσθητη περιοχή στην οποία θα πρέπει να δοθεί ιδιαίτερη σηµασία κατά τη διαδικασία προετοιµασίας αλλά και στο κτίσιµο της ιστοσελίδας ενός σχολείου είναι οι φωτογραφίες που απεικονίζουν µαθητές. Για να δηµοσιευτούν φωτογραφίες µαθητών στο διαδίκτυο θα πρέπει

καταρχήν οι γονείς να έχουν δώσει τη γραπτή συγκατάθεση τους µε τη συµπλήρωση και υπογραφή σχετικού εντύπου, το οποίο θα σταλεί στους γονείς από τη διεύθυνση του κάθε σχολείου.

## ∆είγµα επιστολής και εντύπου αποδοχής και αξιοποίησης φωτογραφιών των µαθητών στο διαδίκτυο

Ακόµα και µετά τη συγκατάθεση των γονιών για χρησιµοποίηση των φωτογραφιών των µαθητών στην ιστοσελίδα η επιλογή των φωτογραφιών θα πρέπει να γίνει µε προσοχή, ώστε οι φωτογραφίες να είναι κυρίως γενικού πλάνου ή οµάδας µαθητών και να µην είναι φωτογραφίες όπου απεικονίζονται ξεκάθαρα και ατοµικά κάποια παιδιά για λόγους προστασίας των παιδιών. Πιο κάτω παραθέτονται µερικά δείγµατα φωτογραφιών που θεωρούνται ή δεν θεωρούνται κατάλληλες.

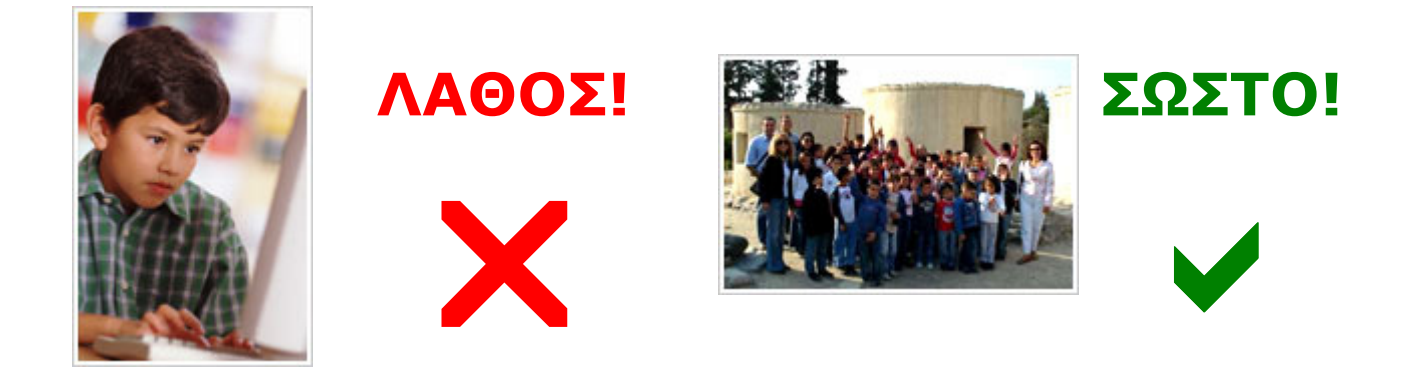

Οι φωτογραφίες δε θα πρέπει σε καµία περίπτωση να συνοδεύονται από λεζάντες οι οποίες να αφορούν προσωπικές πληροφορίες για τους µαθητές όπως το όνοµα ή την τάξη τους.

Πέρα από τις φωτογραφίες στη ιστοσελίδα δεν θα πρέπει να δίνονται προσωπικά στοιχεία µαθητών του σχολείου όπως το όνοµα, η ηλικία, η τάξη και άλλες προσωπικές πληροφορίες που αποτελούν προσωπικά δεδοµένα των µαθητών.

#### Κωδικοί Πρόσβασης στον Ιστοχώρο του Σχολείου σας

Με την ολοκλήρωση της δηµιουργία της ιστοσελίδας του σχολείου σας και αφού είσαστε έτοιµοι για τη δηµοσίευση της θα πρέπει να ακολουθήσετε την πιο κάτω διαδικασία για την απόκτηση των κωδικών πρόσβασης στον ιστοχώρο του σχολείου σας.

Για τη απόκτηση των κωδικών πρόσβασης στον ιστοχώρο του σχολείου σας παρακαλείται ο υπεύθυνος ιστοσελίδας του σχολείου όπως επικοινωνήσει µε τον υπεύθυνο του εξυπηρετητή (web server) κ. Ιούλιο Ζούμο, στέλλοντας ηλεκτρονικό μήνυμα στο izoumos@schools.ac.cy, για τη λήψη των καινούριων κωδικών πρόσβασης.

Οι κωδικοί πρόσβασης στον ιστοχώρο του σχολείου πρέπει να φυλάσσονται σε ασφαλές µέρος και να µην υπάρχει εύκολη πρόσβαση σε αυτούς από µη εξουσιοδοτηµένα άτοµα.

Το κάθε σχολείο θα µπορεί να αναπτύξει τη δική του ιστοσελίδα κάτω από τον τοµέα (domain) www.schools.ac.cy. Ο συνολικός χώρος που θα δίνεται αρχικά στο κάθε σχολείο θα είναι 100MB. Αύξηση του ιστοχώρου εγκρίνεται µετά από αποστολή αιτήµατος µε τη συγκεκριµένη ανάγκη στον υπεύθυνο του εξυπηρετητή. Ο εξυπηρετητής υποστηρίζει πλατφόρµες ASP.NET, και PHP. Υποστηρίζονται βάσεις δεδοµένων, MySQL και SQL και η πρόσβαση θα γίνεται µε πρωτόκολλο FTP.

#### Ανέβασµα Αρχείων (upload)

Αφού ολοκληρώσετε τη δηµιουργία της ιστοσελίδας θα πρέπει να την ανεβάσετε στον εξυπηρετητή (server) για να µπορούν να την επισκεφτούν οι χρήστες του διαδικτύου. Το ανέβασµα γίνεται πολύ εύκολα με τη χρήση ενός προγράμματος **FTP.** Ένα τέτοιο πρόγραμμα με την ονομασία *Core FTP* υπάρχει στην ιστοσελίδα http://www.schools.ac.cy/support-software.html και μπορείτε να το κατεβάσετε και να το εγκαταστήσετε στον υπολογιστή σας. H χρήση όλων των λογισµικών FTP είναι περίπου ίδια, µε βάση τη λογική ότι στην οθόνη παρουσιάζονται στα αριστερά τα αρχεία του υπολογιστή µας και αφού βάλετε τους κωδικούς σας τότε στα δεξιά εµφανίζονται τα αρχεία που υπάρχουν στον εξυπηρετητή (server). Επιλέγοντας ένα αρχείο του υπολογιστή µας και σέρνοντας το ποντίκι µας (drag and drop) ένα αρχείο από τα αριστερά στα δεξιά ανεβάζετε στον εξυπηρετητή το αρχείο που επιλέξατε. Με την ίδια επαναλαµβανόµενη διαδικασία µπορείτε να ανεβάσετε όλα τα αρχεία σας.